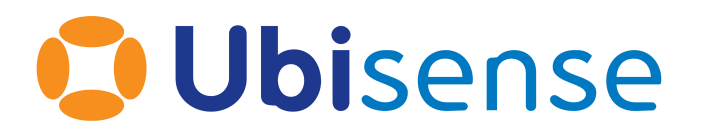

# SmartSpace® Platform Transfer and Property Transfer Guide

#### From version 3.8

Part Number: PL\_TRANSF\_3.8\_EN

Ubisense Limited, St Andrew's House, St Andrew's Road, Cambridge CB4 1DL, United Kingdom.

Copyright © 2023, Ubisense Limited 2014 - 2023. All Rights Reserved. You may not reproduce this document in whole or in part without permission in writing from Ubisense at the following address:

Ubisense Limited St Andrew's House St Andrew's Road Cambridge CB4 1DL United Kingdom

Tel: +44 (0)1223 535170

#### WWW: *[https://www.ubisense.com](http://www.ubisense.com/)*

All contents of this document are subject to change without notice and do not represent a commitment on the part of Ubisense. Reasonable effort is made to ensure the accuracy of the information contained in the document. However, due to on-going product improvements and revisions, Ubisense and its subsidiaries do not warrant the accuracy of this information and cannot accept responsibility for errors or omissions that may be contained in this document.

Information in this document is provided in connection with Ubisense products. No license, express or implied to any intellectual property rights is granted by this document.

Ubisense encourages all users of its products to procure all necessary intellectual property licenses required to implement any concepts or applications and does not condone or encourage any intellectual property infringement and disclaims any responsibility related thereto. These intellectual property licenses may differ from country to country and it is the responsibility of those who develop the concepts or applications to be aware of and comply with different national license requirements.

UBISENSE®, the Ubisense motif, SmartSpace® and AngleID® are registered trademarks of Ubisense Ltd. DIMENSION4™ and UB-Tag™ are trademarks of Ubisense Ltd.

Windows® is a registered trademark of Microsoft Corporation in the United States and/or other countries. The other names of actual companies and products mentioned herein are the trademarks of their respective owners.

## **Contents**

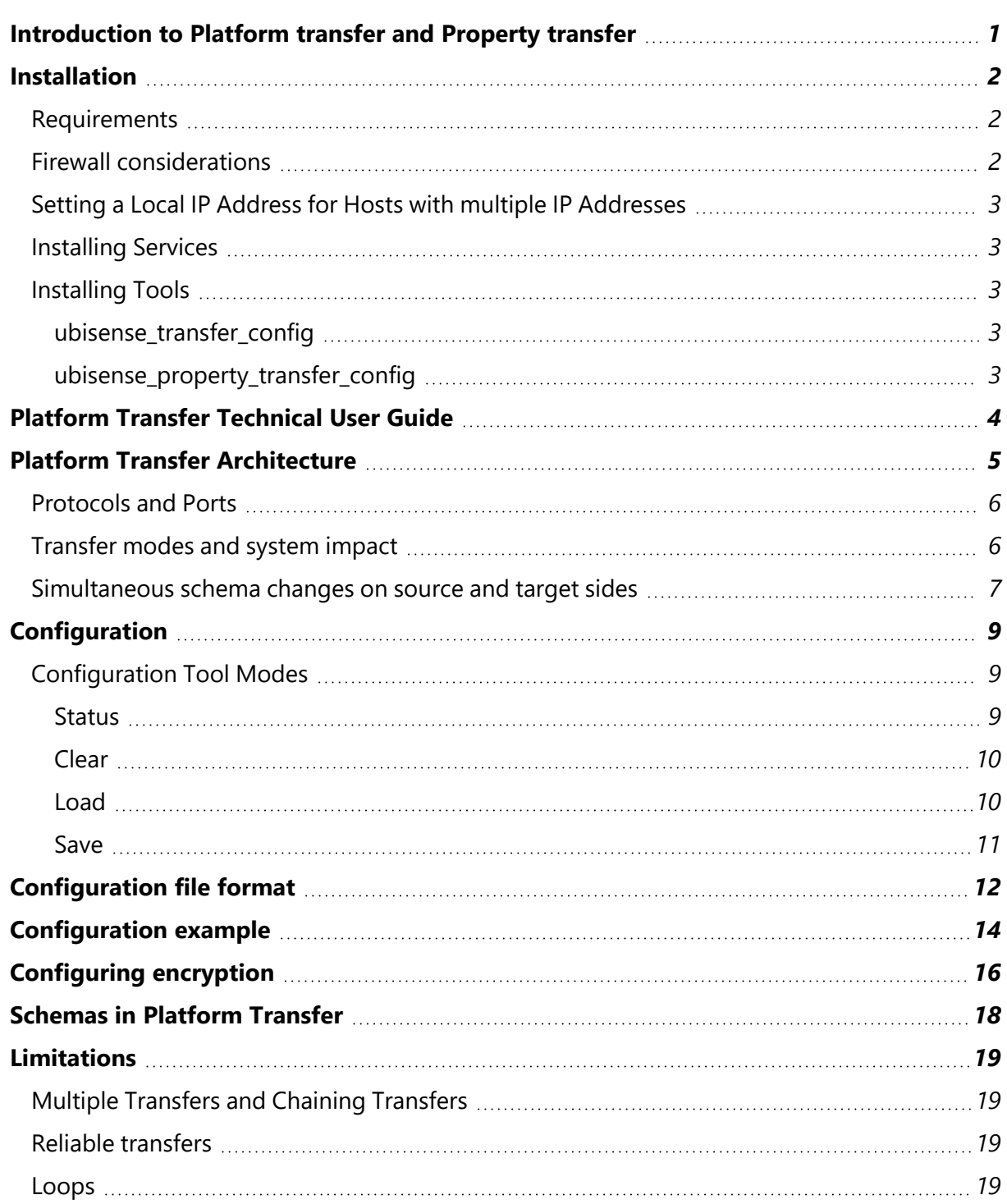

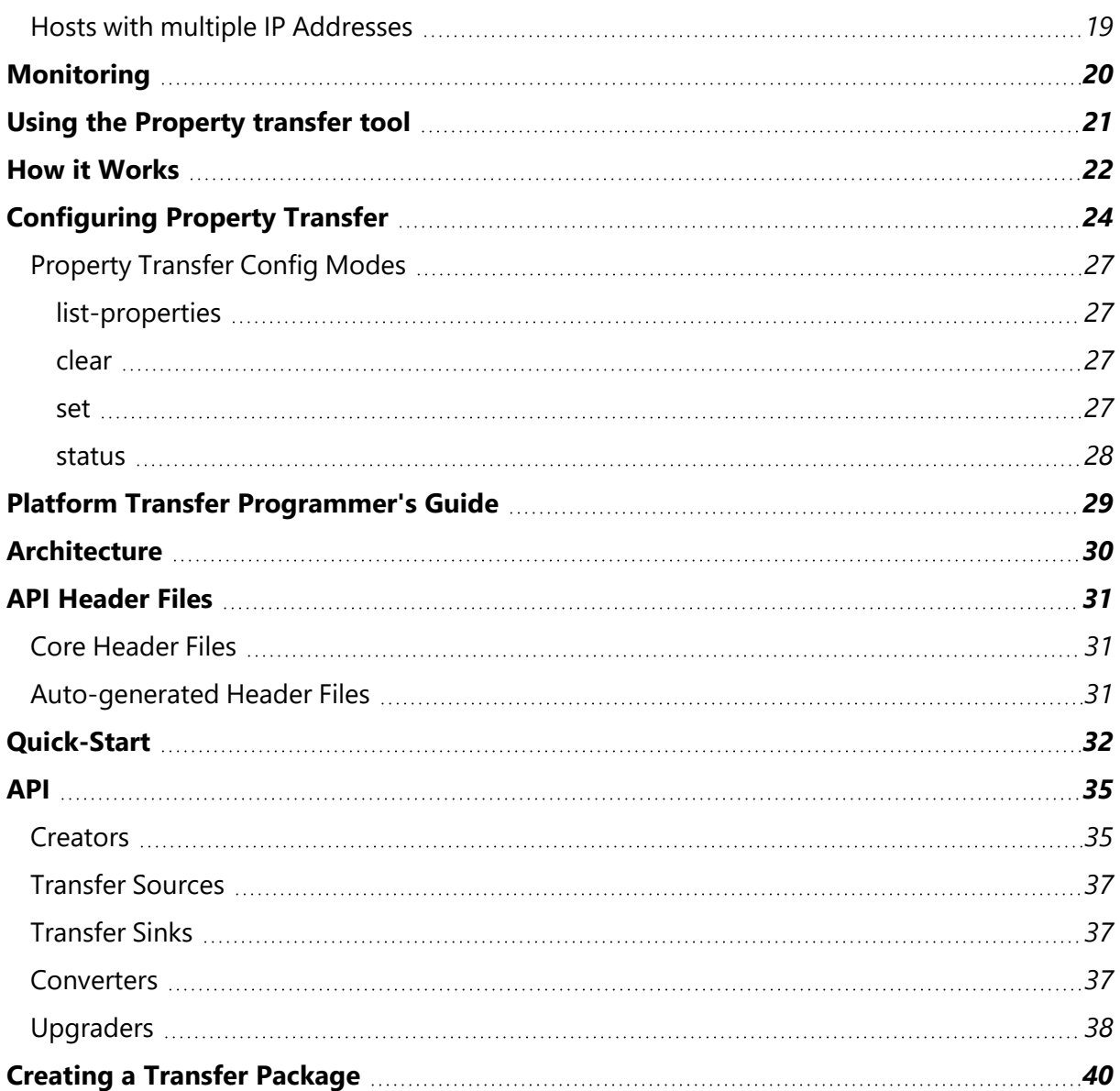

## <span id="page-4-0"></span>Introduction to Platform transfer and Property transfer

This guide describes the platform transfer and property transfer functionality for platform version 3.x and above. It is split into the following sections:

- *[Installation](#page-5-0)* describes the requirements for and installation of Platform transfer
- <sup>l</sup> *Platform Transfer [Technical](#page-7-0) User Guide*, aimed at those who are deploying platform transfer, describes what the platform transfer functionality can do, and how it is structured, installed, and configured
- <sup>l</sup> *Using the [Property](#page-24-0) transfer tool*, aimed at users developing and testing SmartSpace functionality who wish to transfer user data model (UDM) properties from one Ubisense platform to another, describes how to use the property transfer tool introduced in SmartSpace 3.6.7855
- Platform *Transfer [Programmer's](#page-32-0) Guide* is aimed at programmers who wish to build their own platform transfer services for custom or application specific schemas

For documentation for the platform transfer functionality added in platform 2.1.11, contact Ubisense Support.

### <span id="page-5-0"></span>Installation

### <span id="page-5-1"></span>Requirements

Platform services must be 3.x or higher.

To use the property transfer tool you need SmartSpace 3.6.7855 or later with a license for the Property transfer feature. This feature is available for use on platforms version 3.6.7855 or later. You do not need this tool to use the original platform transfer functionality.

#### <span id="page-5-2"></span>Firewall considerations

n) Target platform hosts must allow incoming connections to the known rendezvous port, and also to the dynamic port range. By default the platform controller enables listening for platform services, so this should be automatic on Windows hosts. If the target platform is running in standalone mode, it will not, by default, update firewall rules. Installing the platform transfer services into such a platform will *not* cause firewall exceptions to be created for the services. In this case, you need to manually add firewall exceptions for the platform transfer services. The easiest way to do this is to briefly restart the core and controller in network mode, but obviously only if this is safe to do for your environment. It is only required once per dataset location. Otherwise manually add exceptions to allow the deployed transfer service executables to accepted incoming connections on TCP: dataset/Ubisense/Transfer/Platform Transfer/ubisense\_platform\_transfer.exe dataset/Ubisense/Transfer/Transfer Configuration/ubisense\_transfer\_config\_ server.exe

The rendezvous port by default is 49988. If the transfer rendezvous port must be changed from the default, then it can be set using Ubisense configuration parameter "transfer\_port", and then the transfer configuration services must be restarted (e.g. using Service Manager). This should be done on the target platform. The source platform configuration should then be modified so the corresponding destination has the new port.

The dynamic ports are allocated from the dynamic port range configured for each controller host.

### <span id="page-6-0"></span>Setting a Local IP Address for Hosts with multiple IP Addresses

If a target host has multiple IP addresses, one will be picked at random as the address passed to the source when attempting to connect. This can be a problem if, for example, one address is through an external firewall and therefore blocked for TCP/IP connections.

To overcome this, a configuration parameter "transfer\_interface" can be set to the local IP address to use on the target host for connections from the source.

#### <span id="page-6-1"></span>Installing Services

Install and deploy the transfer services on both the source and target platforms, using Ubisense Service Manager.

#### <span id="page-6-3"></span><span id="page-6-2"></span>Installing Tools

#### ubisense\_transfer\_config

The transfer configuration tool, **ubisense\_transfer\_config** transfers object locations, names, battery status, spatial ownerships, data messages, and sensor status between Ubisense platforms.

This tool is included in the distribution, for both Windows and Linux. It doesn't need to be installed.

#### <span id="page-6-4"></span>ubisense\_property\_transfer\_config

The property transfer tool, **ubisense\_property\_transfer\_config**, is only required if you want to transfer properties between SmartSpace platforms.

To get the property transfer tool, **ubisense\_property\_transfer\_config**, run **Application Manager**, open the **DOWNLOADABLES** task, and expand **IT support / Property transfer tools**. Select **ubisense\_property\_transfer\_config** and click **Download selected items**. Optionally, change the download destination directory, and then click **Start download**.

## <span id="page-7-0"></span>Platform Transfer Technical User Guide

Platform Transfer is a Ubisense Platform feature that enables live data to be copied from one instance of the Ubisense Platform to another instance. This can be used to copy data such as object locations, names, battery status, spatial ownerships, data messages, and sensor status. From SmartSpace 3.7, the *[property](#page-24-1) transfer tool* extends this functionality to properties.

The transfer operates at a low level in the platform architecture, and can be configured to copy data in a "best-effort" or "reliable" mode. Individual transfers can be started and stopped using a configuration tool, and the current status and statistics of each transfer are recorded to a central schema.

## <span id="page-8-0"></span>Platform Transfer Architecture

There are two main services, and a configuration tool.

The Transfer Configuration service has three principle concerns:

- 1. It is responsible for storing the persistent configuration of transfers, including the destinations and converters to be applied to each transfer.
- 2. It stores the current status of each configured transfer at each cell to which it applies, including connection state, last error, and performance statistics.
- 3. It also acts as a rendezvous service for incoming transfers.

The Platform Transfer service runs on the site cell, and on each geometry and location cell, and its functions are:

- 1. To instantiate and maintain the transfers currently configured for each cell, connecting to local platform schemas at the same cell level, as required to receive transfer data.
- 2. To listen for incoming connections from other platform, and registers its listening address with the transfer configuration service.
- 3. To record current status information for each active transfer with the transfer configuration service.

The configuration client, ubisense\_transfer\_config, is used to configure and report on transfers. It interacts with the transfer configuration service, and can be used to clear, load and save a configuration, and to display the currently recorded status.

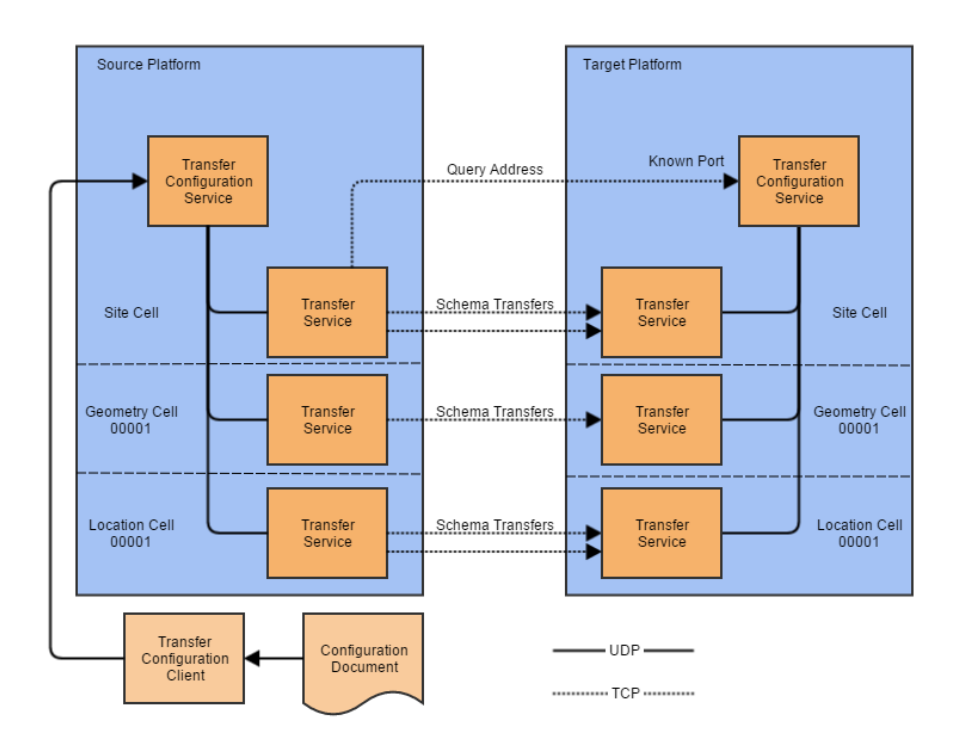

### <span id="page-9-0"></span>Protocols and Ports

As shown, all communication between platforms is done using TCP/IP connections, while communication within each platform uses the platform UDP protocols. Each cell can be deployed to a different controller host at both source and target platform, and this is supported by the transfer service architecture to enable a fully scalable solution.

Local cellular transfer services open a dynamic listening port, which they register with the transfer configuration service. At the source platform, the transfers are configured with a destination which is the hostname or IP address to which the target transfer configuration service has been deployed. The transfer configuration service listens on a known "rendezvous" port for address queries from the source platform services. The cellular transfer services each listen for connections on dynamic ports which they register with their local transfer configuration service.

### <span id="page-9-1"></span>Transfer modes and system impact

The transfer services support two modes for each configured transfer: best effort, or reliable. The choice of mode effects both the supported features and resource impact of transfer on the source platform.

- Best Effort: any transfer not configured as reliable will be in best effort mode. In this mode no attempt is made to recover changes in the source schema which occur during downtime, such as restart of source or destination transfer services. At most 100 changes are queued for transfer, so high update rate bursts in the source schema will result in changes being discarded. However, the impact on the source system, both in terms of network traffic, memory use, and CPU use, is restricted in this mode, so it is safer for use in production systems. Best effort transfers can also be configured with converters to restrict the set of data transferred, or modify the contents.
- Reliable: In this mode, the services attempt to dump and apply the entire state of the source schema to the target schema each time they re-connect. The maximum number of queued changes is also much larger (by default 5000) so the transfer schema will handle bursty updates without losing any changes. However, this results in more system impact, in both network bandwidth and CPU/memory use, on the source platform. Furthermore, any configured converters are ignored: only the exact source schema state can be transferred in this mode.

Note that in both cases the bandwidth on the TCP/IP connections between source and target platform are the key limit to the rate of changes which will be successfully transferred without any loss of events. However, in the reliable mode, the state of the target schema will be recovered to match the source, in the event of a failure or service restart.

#### <span id="page-10-0"></span>Simultaneous schema changes on source and target sides

Platform transfer supports inserting rows at both source and target schemas concurrently, provided the transfer mode is "Best Effort". When receiving a change, the target platform changes the row IDs of schema rows transferred from the source such that they do not conflict with row IDs created locally. However, there are a number of special cases which can result in unexpected behavior:

- 1. This is not supported for Reliable mode transfers. In this mode no modification of the transferred schema must be attempted locally, or strange behavior may result.
- 2. Deleting a row from the target which has been transferred from the source will stop any updates to that row from appearing until the row is also deleted at the source.
	- For example, create an object named SOURCE1 in the source platform. The object appears as SOURCE1 in the target platform. Delete this object name in the target platform. Now in the source change the name from SOURCE1 to SOURCE2. The

change does not appear in the target platform because the row that is being updated has been deleted.

- 3. An insert or update in the source which would violate a uniqueness constraint in the target will not be transferred.
	- For example, in UCell::Config the name of a cell is unique. If the target platform contains a cell called "Location Cell A" and a cell with the same name is created in the source platform, the change will not be transferred. Updates to the name in the source platform will also not be transferred, because the row being updated has not be transferred.

These transfer failures do not otherwise cause any service failures or other unrelated data model issues.

It may be possible to avoid these kinds of behaviors by configuring Type based filters on the transfers, such that the source platform is responsible for all objects of a given type, and that type is not to be created directly in the target system.

Note that when chaining transfers, so a schema is transferred from system A to system B and then from system B to system C, a maximum of three "hops" is supported (four platforms).

### <span id="page-12-0"></span>**Configuration**

The configuration tool, **ubisense\_transfer\_config**, is a command-line tool which provides a number of modes of operation to manage the configuration and monitor the status of the transfer services.

```
Usage: ubisense transfer config.exe status
   or: ubisense transfer config.exe clear
   or: ubisense transfer config.exe load <input>
   or: ubisense transfer config.exe save <output>
Displays and edits the schema transfers configured from this to other
platform
instances.
PARAMETERS
 input the JSON file containing the configuration
output the JSON file to which the configuration is
written
OPTIONS
--help Display this help and exit
--version Display version information and exit
```
<span id="page-12-1"></span>The modes, and their usage, are as follows:

### <span id="page-12-2"></span>Configuration Tool Modes

#### **Status**

This prints out the current status of all transfers for which the current platform is the source platform. The status includes

- whether the transfer is currently connected, or in error,
- when the current connection was started,
- the number of bytes transferred since connected,
- the average bytes per second transferred since connected,
- the current (over the last ten seconds) number of bytes per second transferred
- the number of errors (connection failures, failures to get the remote address from rendezvous, disconnects, etc.) since the connection was started
- the number of times packets were discarded (overflows) due to transaction rate exceeding the TCP/IP bandwidth to the target platform
- the number of establishes between the transfer service and its source schema, indicating failure of the UDP platform protocol within the source system
- if there has been an error since the transfer was started, the most recent error and time it was raised are reported

The status is updated by the transfer service once every ten seconds, provided it is running.

For example, here is the status for single, recently-connected transfer, of ULocation::CellData:

```
$ ./i586 windows 1.3/ubisense transfer config.exe status
Transfer locations for ULocation::CellData at cell Location Cell 00001 last updated at
MM/DD/YY 15:12:55 (7.88 seconds ago)
status: connected
started: MM/DD/YY 15:11:36 (86.92 seconds ago)
bytes written: 2030814
average bytes per second: 2.57e+004
current bytes per second: 2.572e+004
errors: 0
overflows: 0
establishes: 1
```
<span id="page-13-0"></span>Note that a single establish is the minimum expected.

#### Clear

This is used to remove all currently configured transfers. The transfer services will then disconnect and wait for a new configuration to be loaded.

#### <span id="page-13-1"></span>Load

This is used to read a configuration file into the transfer configuration service schema. The loaded configuration replaces any existing configuration. The file format is described in the section on *[Configuration](#page-15-0) file format*.

#### <span id="page-14-0"></span>Save

This is used to write the current configuration to a file in the configuration file format. The resulting file can be loaded to restore the current configuration. The file format is described in the section on *[Configuration](#page-15-0) file format*.

### <span id="page-15-0"></span>Configuration file format

The file format uses JSON syntax to specify the configuration. Sections of configuration are surrounded by "{" and "}". Ordered arrays are surround by "[" and "]". Attribute names, and string values, are delimited by double quotes. Attributes and array elements are separated by ",". The order of attributes within a section is irrelevant—order is only significant (and preserved) within an array. White space outside of double quotes is ignored, so you are free to indent the file as you see fit for clarity. See *<http://www.json.org/>* for a full description of the syntax. See *[Configuration](#page-17-0) example* for a sample configuration file.

The outer JSON structure expected is as follows:

```
{ 
  "destinations": [ <destination configuration>, <destination configuration>, ... ],
  "transfers": [ <transfer configuration>, <transfer configuration>, ... ]
}
```
A destination configuration contains the name by which it is referred in subsequent transfers, the address (as a hostname or IP address) of the site level controller, and the port number for rendezvous (defaulting to 49988). The destination can also include an optional key used when encryption is required. See *[Configuring](#page-19-0) encryption* below.

```
{
 "name": "Validation",
 "address": "ubivaltest.prod.ubisense",
 "port": 49988
}
```
Ŧ

A transfer configuration describes the configuration for a single module/schema for a set of cells. For example:

```
{
 "name": "transfer names", "destination": "Validation", "module": "UName", "schema":
"Naming", "reliable": false,
 "tables": [ <array of table conversions to apply> ],
 "cells": [ <array of cell names to transfer> ]
}
```
If reliable is true, then table conversions are ignored for the transfer.

A table conversion contains the name of the table, and then an array of converter/parameter pairs. For example:

```
{
   "table": "ObjectName",
   "converters": [
    {"OfType": "Person"}
  ]
}
```
If a table is not mentioned, then it will be transferred with no conversion. Standard converters include:

- OfType, which takes a type name as the parameter. Only rows which have an object field of the given type are transferred.
- Discard, which ignores the parameter. Discards all rows for that table.
- NameContains, which takes a string parameter. This only applies to the UName::Naming table. Only object rows which contain the given string in their name will be transferred.

These are the converters that are available for the standard platform transfer services. Custom converters can be defined for application specific transfer services. See the documentation that comes with the transfer specific services for details.

A cell name is just a quoted string which must match the name of a cell for which the given schema is available in both the source and destination platform. For example the cells list might be:

"cells": [ "Location Cell 00001", "Location Cell 00002" ]

Cell names are resolved into matching cell objects separately at both the source and target platform. Thus it is only necessary for the cell names to match between source and target platform.

## <span id="page-17-0"></span>Configuration example

The example configuration file below shows a single destination, and a pair of best-effort transfers configured, one for the object naming schema at the Site cell, and one for object locations for a pair of location cells.

In this example, the naming data is only transferred for objects which inherit from the type "Person". This is specified by adding a "OfType" converter with parameter "Person".

```
{
    "destinations": [
        {
            "name": "Validation",
            "address": "ubivaltest.prod.ubisense",
            "port": 49988
        }
    ],
    "transfers": [
        {
            "name": "names",
            "destination": "Validation",
            "module": "UName",
            "schema": "Naming",
            "reliable": false,
            "tables": [
                \left\{ \right."table": "ObjectName",
                     "converters": [
                        {"OfType": "Person"}
                     ]
               }
            \frac{1}{2},
            "cells": [ "Site" ]
        },
        {
            "name": "locations",
            "destination": "Validation",
            "module": "ULocation",
            "schema": "CellData",
            "reliable": false,
            "tables": [
                \{"table": "Location",
                     "converters": []
                }
            ],
            "cells": [ "Location Cell 00001", "Location Cell 00002" ]
       }
   ]
}
```
## <span id="page-19-0"></span>Configuring encryption

Platform transfer supports the encryption of transferred data. This can be used to protect transferred data, and to prevent unauthorized services from modifying platforms running transfer services. The encryption uses AES (128 bit) to protect the data.

To configure encryption of transferred data, the optional "key" attribute of a destination is used. The encryption key must be set to be the same text at both the source and target platforms.

- At the source platform, the encryption key is an optional attribute of a destination. Each destination can have a different encryption key, and the transfer services will encrypt outgoing data if the key is set for their destination.
- At the target platform, there must have a special destination configured, with name "localhost", and a key. If such a destination is in the configuration, then the transfer services will only receive data that was encrypted with the same key.

Only the first 16 characters of the key are used. An empty string, or no key at all, means that no encryption will be used.

For example **source\_encryption.json** and **destination\_encryption.json** below are a matching pair of configurations that transfer object names using an encrypted connection.

**source\_encryption.json**

```
{
    "destinations": [
        {
            "name": "ubivalidation.domain",
            "address": "10.4.63.1",
            "port": 49988,
            "key": "u72gh7sd933kssdf"
        }
    ],
    "transfers": [
       \{"name": "names",
            "destination": "ubivalidation.domain",
            "module": "UName",
            "schema": "Naming",
            "reliable": false,
            "tables": [],
            "cells": [ "Site" ]
       }
   ]
}
```
#### **destination\_encryption.json**

```
{
    "destinations": [
       {
            "name": "localhost",
            "address": "127.0.0.1",
            "port": 49988,
            "key": "u72gh7sd933kssdf"
        }
   ],
    "transfers": []
}
```
## <span id="page-21-0"></span>Schemas in Platform Transfer

Currently supported schemas as part of the standard platform transfer services for platform versions 3.x are:

```
 UName::Naming
 UName::Config
 ULocation::CellData
 ULocation::Driven
 USpatial::Ownership
 USpatial::MonitorRequests
 URobustLocation::TagOwnership
```
Application programmers can easily build new transfer services for custom schemas. See the *Platform Transfer [Programmer's](#page-32-0) Guide* for API reference.

## <span id="page-22-0"></span>Limitations

### <span id="page-22-1"></span>Multiple Transfers and Chaining Transfers

It is possible to configure multiple transfers for each schema and cell, so for example the Locations of objects inherited from "Vehicle" could be transferred to one platform, and objects inherited from "Tool" could be transferred to a different platform.

Each platform can act as both a source and a sink for transfers. Hence it is possible to configure a chain of platform to platform transfers for each schema.

However, there is only one "Sink" per schema and cell, so only a single transfer can be actively connected into a schema at a cell.

### <span id="page-22-2"></span>Reliable transfers

No converters are applied when a transfer is configured as "reliable": true. The "tables" section for such a transfer is ignored. All rows will be transferred.

#### <span id="page-22-3"></span>Loops

It is possible with this tool to create loops where changes are copied back into the source platform. This will result in a very high load on the platforms involved, and will essentially break them both. Make sure the configuration does not generate any loops.

### <span id="page-22-4"></span>Hosts with multiple IP Addresses

If a target host has multiple IP addresses, one will be picked at random as the address passed to the source when attempting to connect. This can be a problem if, for example, one address is through an external firewall and therefore blocked for TCP/IP connections.

To overcome this, a configuration parameter "transfer\_interface" can be set to the local IP address to use on the target host for connections from the source.

## <span id="page-23-0"></span>Monitoring

Monitor streams are also provided to display status messages and debug messages, which may be useful if these should be logged in production use. The two streams are:

- transfer: normal operational information and error messages
- transfer\_debug: additional low-level protocol information which may be useful in diagnosing failures, but may generate a lot of trace messages especially with high update rate schemas transferred

## <span id="page-24-1"></span><span id="page-24-0"></span>Using the Property transfer tool

The Property transfer tool extends the capabilities of platform transfer by enabling the real-time transfer of user data model (UDM) properties between Ubisense platforms. This can be useful in cases where new functionality is being developed for a live system, by allowing a separate test server to be automatically kept up to date with property updates without disruption to the live server.

### <span id="page-25-0"></span>How it Works

Property transfer is a service package for real-time transfer of the user data model (UDM) from one platform to another. The set of properties that is transferred is configurable. The transfer is one way only from a source platform to a target platform.

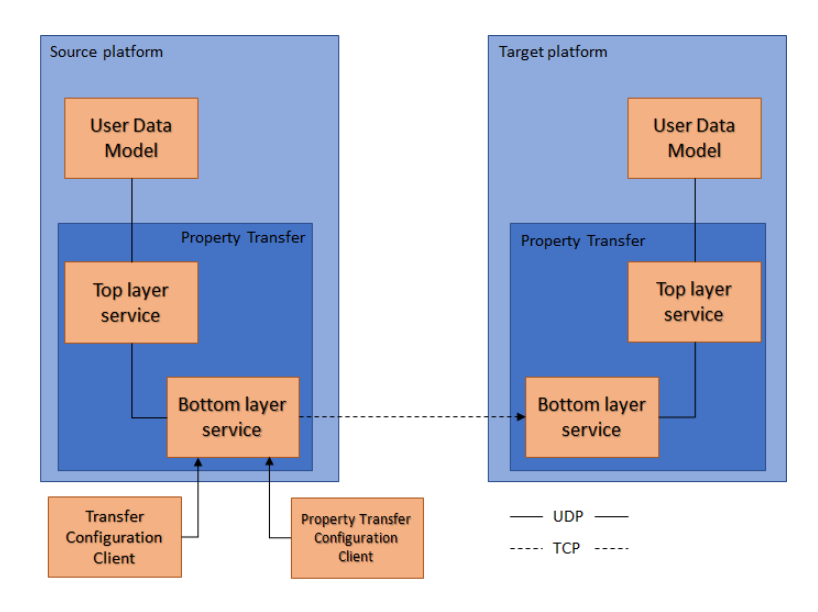

The process, shown above, works as follows:

- 1. On the source platform, whenever changes are made to the user data model, they are seen by the property transfer service and committed to an underlying schema.
- 2. The schema is transferred to the target platform using TCP.
- 3. The target platform receives the changes and commits them to the user data model on the target platform.

The process is configured using two command-line tools:

• ubisense\_transfer\_config

The use of this tool is described in detail in the *Platform Transfer [Technical](#page-7-0) User Guide*.

<sup>l</sup> **ubisense\_property\_transfer\_config**

This tool is used to define the properties to be transferred by the property transfer service.

Care should be taken in choosing which properties to transfer. You are unlikely to want to transfer any derived data. For example, it is unlikely to be useful to transfer properties whose values are set by Business rules, but you might want to transfer the properties that trigger the rules.

## <span id="page-27-0"></span>Configuring Property Transfer

The configuration process has the following stages, using the two command-line tools in turn. You always run the commands on the *source platform*.

1. Create a **.JSON** file to define the schema transfer. You *must* configure and import this file before you configure the properties to be transferred.

An example of the format of the file is shown below:

```
"destinations":[
  {
      "name":"Validation",
      "address":"10.133.101.6",
      "port":49988
   }
],
"transfers":[
  \left\{ \right."name":"locations",
      "destination":"Validation",
      "module":"ULocation",
      "schema":"CellData",
      "reliable":false,
      "tables":[
          {
             "table":"Location",
             "converters":[
               {
                   "OfType":"ULocationIntegration::Tag"
                }
             ]
         }
      \frac{1}{2},
      "cells":[
         "Location Cell 00001"
      ]
   },
   {
      "name":"properties",
      "destination":"Validation",
      "module":"PropertyTransfer",
      "schema":"UDMTransfer",
      "reliable":true,
      "tables":[
         {
             "table":"MonitoredProperties",
             "converters":[
             ]
         },
          {
             "table":"UdmData",
            "converters":[
             ]
          }
      \frac{1}{2},
      "cells":[
         "Site"
      ]
   }
```
{

] }

In the example above, the parts highlighted in red are the ones you need to specify, whilst the remainder of the configuration should be the same for all property transfers. Note especially that "reliable" must be set to true.

See *[Configuration](#page-15-0) file format* for further information on the format of this file.

2. Use **ubisense\_transfer\_config** to load the schema transfer in the source platform:

ubisense transfer config load <transfer-filename>

where *<transfer-filename>* is the name of the **.json** file you created.

You can find details of the command syntax by using the **--help** option and an example of the command's use in *[Configuration](#page-17-0) example*.

3. Configure the properties to transfer using **ubisense\_property\_transfer\_config**:

ubisense property transfer config set <properties>

where *<properties*> is a comma-separated list of UDM properties to transfer. For example:

```
ubisense property transfer config set "[Custom]example property<
```
[Custom]DemoObject>"

You can find details of the command syntax by using the **--help**.

You can use the **list-properties** option to list the properties available for transfer and the exact format to use to identify a property.

**Note:** Removing a monitored property, either by omitting an previously-monitored property from the **set** command, or by using the **clear** command, will remove all data for that property from the target platform(s).

4. Ensure the service is running.

If it was already running, this should happen automatically. You can check this is the case by running the Service Manager application and locating the Property transfer service. (If you select Show process info, you can see **ubisense\_property\_transfer\_config** listed.)

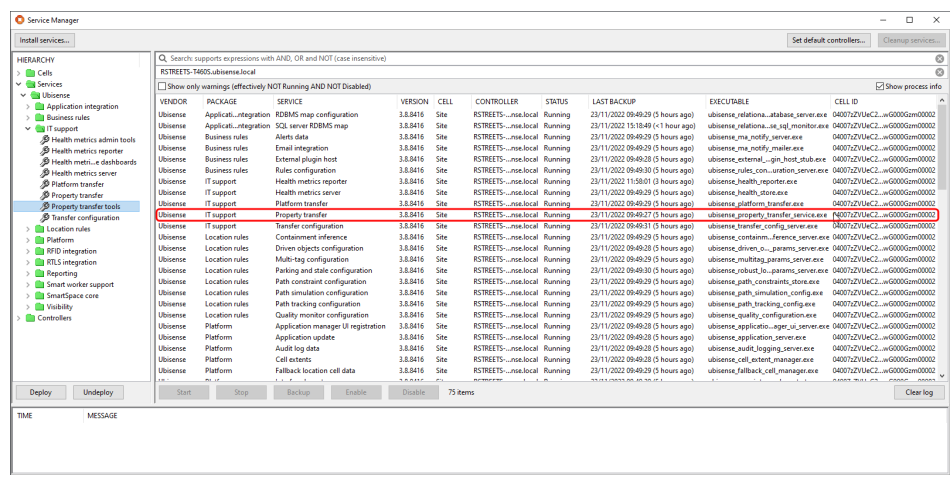

### <span id="page-30-1"></span><span id="page-30-0"></span>Property Transfer Config Modes

#### list-properties

This lists properties available for transfer. For example:

```
C:\Program Files (x86)\Ubisense 3>ubisense_property_transfer_config list-properties
                       [ULocationSimulation]simulation_behaviour<Object>
                       [URobustLocation]extent<URobustLocation::AssertionArea>
                       [URobustLocation]remove_location_pending_flag<Object>
                       [RFIDIntegration]__<LLRP::Reader>saw_tag__<String>
                       [URobustLocation]ignore_tag_locations_flag<Object>
                       [UDrivenObjects]__<Object>is_contained_by__<Object>
                       [RTLSIntegration]extent<WebSourceInjector::GpsZone>
                       [URobustLocation]__<Object>stale_timeout_is__<Double>seconds
                       [ULocationSimulation]__<Object>reached_waypoint__<Object>
                       [ULocationSimulation]__<TargetGroup>has_member__<Object>
                       [UPathTracking]__<UPathTracking::PathGroup>controls__<Object>
                       [ULocationQuality]extent<ULocationQuality::QualityMonitor>
                       ...
```
#### <span id="page-30-2"></span>clear

This is used to remove all currently configured transfers. When used, this will remove all data for previously-configured properties from the target platform(s).

#### <span id="page-30-3"></span>set

This defines the list of properties to transfer as a comma-separated list of UDM properties. For example:

```
$./src/config_tool/i586_windows_1.3_dyn/ubisense_property_transfer_config.exe set "
[Custom]value<[Custom]test_object>"
              Transfer properties set
```
The list of properties included must be a complete list of all the properties to transfer. The command doesn't know about previous properties that might have been set and so if you want to add further to a transfer, you must specify the previously-included properties plus the new properties. If you do omit a previously-configured property, this will remove all data for that property from the target platform(s).

#### <span id="page-31-0"></span>status

This prints out the current status of property transfers. For example:

```
$ ./i586_windows_1.3_dyn/ubisense_property_transfer_config.exe status
                      monitored properties:
                       [Custom]value<[Custom]test_object>
                       [Custom]name<[Custom]test_object>
```
## <span id="page-32-0"></span>Platform Transfer Programmer's Guide

This guide is intended for Ubisense platform application programmers who need to transfer their custom schema data from one platform to another, such as when testing prior to upgrade of production systems. The platform transfer system architecture is described in the *[Platform](#page-7-0) Transfer [Technical](#page-7-0) User Guide*, and the programmer should read that guide first.

### <span id="page-33-0"></span>Architecture

For the application programmer there are two key components to the platform transfer system. The first is the central configuration schema, services and configuration tool. These are contained in the UTransfer package and namespace. The second is an instantiation of the transfer services to support a specific set of schemas.

The platform transfer system makes it easy to transfer the contents of any UDL-defined schema, by auto-generating, as part of the UDL compilation, supporting classes to transfer each schema. These transfer classes can then be registered to make them available in a custom-built platform transfer service, which can then be deployed to the source and target platforms, and configured using the standard central configuration. The application programmer only has to declare and implement any custom converters/upgraders that are required, and define the schemas that are to be supported by the new transfer service. All the rest of the boiler-plate code required by the transfer service is already provided by the UTransfer API and the auto-generated code.

## <span id="page-34-0"></span>API Header Files

### <span id="page-34-1"></span>Core Header Files

ï.

There are two key header files for the transfer API:

- UTES/transfer.h in model\_builder defines classes instantiated and used by the autogenerated code to support data transfer for each module/schema.
- UTransfer/client.h in platform defines the classes that implement a transfer service, using the auto-generated code.

### <span id="page-34-2"></span>Auto-generated Header Files

The auto-generated classes can be found in each module/schema, declared in "<module>\_ <schema>\_transfer.h". Here the main class is a SchemaTransferSource within the module/schema namespace. These generated classes implement the interfaces in UTES/transfer.h for each specific module/schema.

The auto-generation support for transfer was added in version 2.1.11 of the UDL compiler and platform.

### <span id="page-35-0"></span>Quick-Start

Ð

As an example, here is how to build a simple, but fully featured transfer service for a new UDL schema. In this example, we assume the schema is defined in package UApplication, and has namespace UApplication::Operations. To build a transfer service for this schema, follow these steps:

- 1. Create a new source folder, which must be in either UApplication, or a package that references UApplication in its package.mk file. The folder name can be "transfer", and we will set up to build the transfer executable in this source folder. For our example we will use folder "UApplication/src/transfer".
- 2. Create a Makefile in the source folder:

```
TOP = \ldots/../..
PACKAGE = UApplication
EXECUTABLES = ubisense application transfer
install:: transfer_main.cc
include $(TOP)/config/config.mk
transfer_main.cc: $(TOP)/../platform/UTransfer/include/UTransfer/transfer_main.cc
    $(InstallLibrary)
```
Note that the main source file for the application, transfer\_main.cc, is copied from the boiler-plate version found in UTransfer. You should not need to change this source file.

3. Create a file "register.h" in the source folder. Insert a definition of the register\_schemas function, which defines the schema transfers to support in this transfer service:

```
#include "UApplication Operations transfer.h"
void register schemas(UTransfer::TransferMain& main)
{
  main.register_creator("UApplication","Operations",UUtil::Symbol
("Site"),new
UTransfer::Creator<UApplication::Operations::SchemaTransferSource>
();
}
```
Here we are declaring that the UApplication::Operations schema is deployed only at the Site level of the cell hierarchy. See the API documentation below for other possible cellular deployments.

- 4. Create a file "converters.h" in the source folder. If you want to support customized converters or upgraders, define them here. For this simple example, we will only support the built-in converters "OfType" and "Discard", so the file should be empty. The "converters.h" file must still be present otherwise the service will not compile.
- 5. Create a platform transfer installation package xml file, which will be used by the platform service installer to deploy the transfer service to all required cells. This is typically located at the top of the package, so in this case the file is UApplication/UApplicationTransfer.xml:

```
<install>
  <vendor>Ubisense</vendor>
  <package>UApplication</package>
  <services>
     <value>
        <name>Application Transfer</name>
        <version>
            <major_>2</major_>
            <minor_>1</minor_>
            <build_>1</build_>
        </version>
        <level>Site</level>
         <programs>
             <key>i586_windows_1.3</key>
             <value>ubisense_application_transfer.exe</value>
        </programs>
        <libraries>
        </libraries>
        <data>
        </data>
     </value>
  </services>
</install>
```
6. Create a new "release" folder which will be used to build the released package folder from which the service can be deployed. In our case we will use UApplication/src/release, and will add a Makefile in this folder to copy the released packages:

```
TOP = \ldots/ \ldots/..
PACKAGE = UApplication
include $(TOP)/config/defs.mk
RELEASE_PACKAGE = ApplicationTransfer
RELEASE_XML += UApplicationTransfer
RELEASE BINARIES += ubisense_application_transfer
include $(TOP)/config/rules.mk
```
7. Now make in UApplication/src/transfer and UApplication/src/release. The transfer service should now be in ../release/ApplicationTransfer ready to be installed.

### <span id="page-38-0"></span>API

The key features of the UTransfer API are described in more detail here. Essentially a transfer service is composed of the following elements:

- A UTransfer::TransferMain class which is responsible for maintaining the set of transfer sources and sinks that have been configured.
- A register\_schemas function, which, for each supported schema, adds a Creator class to UTransfer::TransferMain, so that it can support instances of the registered schemas.
- A TransferSource is an interface which is implemented by auto-generated code for each UDL schema. It connects to the schema at a given cell in the source platform, listens for transactions and establishes, and sends the data to a corresponding TransferSink at the target platform.
- A TransferSink is an interface which connects to the schema at a a given cell in the target platform, receives transfer data and establishes from the source platform, and sends them to the schema server to be applied.
- A ChangeConverter is a class which is registered with a given Creator. When it is configured, the TransferMain adds the named converter to the TransferSource for the configured table. The converter processes incoming changes from the source platform schema, and either discards or modifies them before they are sent on to the target platform. A chain of converters can be configured for each transfer. Converters are registered by specialising the method register\_custom\_converters on the Creator templated type.
- A ChangeUpgrader is just like a ChangeConverter, but the output change can be of a different row type from the input. This allows schemas to be upgraded between different schema versions. A single upgrader can be configured for a transfer, and is applied after all converters. Upgraders are also registered by specialising the method register\_custom\_ converters on the Creator templated type.

### <span id="page-38-1"></span>**Creators**

A Creator is a templated type that is responsible for creating instances of TransferSource and TransferSink for each configured transfer. The creator is specialized over the auto-generated SchemaTransferSource class. The Creator is implemented in "UTransfer/client.h", so all the application programmer need do is:

- register a creator for each schema they wish to support
- optionally defined a specialized register\_custom\_converters method, if they wish to add custom converters or upgraders for their schema
- optionally specialize get\_service\_name if the service uses a non-standard service name when connecting to the schema service

To provide custom converters and upgraders for a schema, specialize the register\_custom\_ converters method for the creator instance.

```
// .. declare the NameContains converter above.
namespace UName {
  namespace Naming { 
     // Function used to create and add the converter.
     void add_NameContains(const std::string& param, SchemaTransferSource&
src) {
        // Call the auto-generated method on the table class to add the new
converter.
        ObjectName:: add_converter(new NameContains(param.c_str()), src);
     }
  }
}
namespace UTransfer {
  // The standard implementation has this method empty.
  template < &gt;
  void Creator< UName::Naming::SchemaTransferSource&gt;::register_custom_converters
()register_converter("NameContains", "ObjectName", & UName::Naming::add_
NameContains);
  }
}
```
See the section on Converters below for an example custom schema converter implementation.

The creator implementation includes a method get\_service\_name which has a default implementation that returns a normal cellular platform service name, depending on the schema and cell. If your schema services use a non-standard service name, they can specialize this method to return a service name in the correct form required so that schema connect will work. To get this to compile on windows and linux compilers, it should be explicitly declared in the UTransfer namespace.

```
namespace UTransfer {
 template < &gt;
 std::string Create; UApplication::MySchema::SchemaTransfersource@gt;::get servicename(std::string default_name, UCell::Cell cell)
 {
     // Support the special service name we used.
     return "my special service name%" + cell.id().to string();
 }
}
```
### <span id="page-40-0"></span>Transfer Sources

A transfer source connects to a schema at a given cell, and listens for transactions and establishes (if in reliable mode). It looks up the corresponding transfer sink address on the target platform, by querying the rendezvous port on the target platform using the cell name and module/schema. If the remote address is found, the transfer source connects to it using a TCP/IP connection, and sends updates/establishes. The source also receives periodic empty ping packets back from the transfer sink, to ensure that the TCP/IP connection stays alive.

The transfer source implementation for a specific UDL schema is automatically generated by the UDL compliler, and is declared in the include file "<module>\_<schema>\_transfer.h". This should be included before referring to the transfer source, for example in "register.h".

It is not normally necessary to implement a transfer source by hand. It is declared in "UTES/transfer.h".

### <span id="page-40-1"></span>Transfer Sinks

Transfer sinks for a schema are implemented using a templated type, the key functions of which are instantiated by the UDL compiler. A transfer sink opens a TCP/IP port to listen for data from a transfer source. It registers this port with the central transfer configuration service. The sink connects to the appropriate cellular instance of the schema it serves, and decodes incoming data from a single TCP/IP connection, passing the data on to the cellular schema server.

It is not normally necessary to implement a transfer sink by hand. It is declared in "UTES/transfer.h".

### <span id="page-40-2"></span>**Converters**

A change converter implements the abstract change converter interface declared in "UTES/transfer.h":

```
namespace UTES {
  template < class Row&qt;
  class ChangeConverter {
  public:
     typedef Change< Row&gt; RowChange;
     typedef UType::SmartPtr<const RowChange&gt; RowChangePtr;
     virtual ~ChangeConverter() {};
     virtual RowChangePtr convert(RowChangePtr change) = 0;};
}
```
The abstract convert function takes a typed change, and returns another typed change with the same row type. It can return an unassigned smart pointer, in which case the transfer source will discard the change rather than passing it on to the sink. There is also a convenient derived class ConvertKeepMatching which implements ChangeConverter, and can be used to discard rows that don't match a given predicate. The built-in "ContainsType" converter uses this ConvertKeepMatching base class.

When a custom converter is implemented, a companion function should also be declared that adds the converter to a transfer source. This function is then registered with the Creator of the schema, and the creator uses this function to add the converter to transfers for which it has been configured. This registration is implemented by specialising method register\_custom\_converters on the relevant Creator<> instance. For example:

```
namespace UTransfer {
  // The standard implementation has this method empty.
  template < &qt;
  void Creator< UName::Naming::SchemaTransferSource&gt;::register_custom_converters
()register converter("NameContains", "ObjectName", & UName::Naming::add
NameContains);
  }
}
```
To get this to compile on Windows and Linux, make sure you declare this specialisation in the UTransfer namespace.

#### <span id="page-41-0"></span>Upgraders

An upgrader is very similar to a converter, but has a slightly more general convert method. It is also declared in "UTES/transfer.h":

```
namespace UTES {
  template < class Row&gt;
  class ChangeUpgrader {
  public:
     typedef Change< Row&gt; RowChange;
     typedef UType:: SmartPtr< const RowChange&gt; RowChangePtr;
     typedef UType::SmartPtr< const BaseChange&gt; ChangePtr;
     virtual ~ChangeUpgrader() {};
     virtual ChangePtr convert(RowChangePtr change) = 0;};
}
```
Here the convert returns a pointer to the base change type. This means that the convert method can change the type of the row. Only a single upgrader can be configured per transfer, and is always called last for each change. Just as with the ChangeConverter, a factory function is declared and registered with the Creator of the schema.

## <span id="page-43-0"></span>Creating a Transfer Package

As shown in the *[Quick-Start](#page-35-0)* section, the transfer package consists of a deployable service built using the transfer API. Transfer services use a common main.cc, which is copied from "UTransfer/include/UTransfer/transfer\_main.cc". The application programmer provides two files that are included by this main.cc:

- register.h: in this file include the "<module>\_<schema>\_transfer.h" file for each schema the service will support. Then define the function register\_schemas and in this function instantiate a creator for each supported schema.
- converters.h: in this file define any custom converters/upgraders, their associated factory functions, and specialisations of the Creator<schema>::register\_custom\_converters method to make them available when configured.

It is in these two header files that the mapping is defined from schema/converter names to the corresponding schema/converter classes.

The best example of this is to look at the source for the package UPlatformTransfer, which builds the PlatformTransfer service package that supports the standard platform schemas. This can be found in "products/UPlatformTransfer".